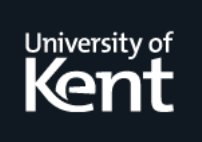

# **Kent Academic Repository**

# **Wusteman, Judith and Brown, Heather (1994) Electronic journals using Acrobat, Mosaic and Guide. Technical report. University of Kent, Computing Laboratory, University of Kent, Canterbury, UK**

**Downloaded from** <https://kar.kent.ac.uk/21173/> The University of Kent's Academic Repository KAR

# **The version of record is available from**

**This document version** UNSPECIFIED

**DOI for this version**

**Licence for this version** UNSPECIFIED

**Additional information**

# **Versions of research works**

# **Versions of Record**

If this version is the version of record, it is the same as the published version available on the publisher's web site. Cite as the published version.

# **Author Accepted Manuscripts**

If this document is identified as the Author Accepted Manuscript it is the version after peer review but before type setting, copy editing or publisher branding. Cite as Surname, Initial. (Year) 'Title of article'. To be published in Title of Journal , Volume and issue numbers [peer-reviewed accepted version]. Available at: DOI or URL (Accessed: date).

# **Enquiries**

If you have questions about this document contact [ResearchSupport@kent.ac.uk.](mailto:ResearchSupport@kent.ac.uk) Please include the URL of the record in KAR. If you believe that your, or a third party's rights have been compromised through this document please see our [Take Down policy](https://www.kent.ac.uk/guides/kar-the-kent-academic-repository#policies) (available from [https://www.kent.ac.uk/guides/kar-the-kent-academic-repository#policies\)](https://www.kent.ac.uk/guides/kar-the-kent-academic-repository#policies).

# Electronic Journals using Acrobat- Mosaic and Guide

Judith Wusteman and Heather BrownComputing LaboratoryUniversity of Kent at CanterburyEngland

# Abstract

This paper considers some of the issues a-ecting the use and readability of electronic journals These issues are considered in relation to prototype electronic journals implemented using Adobe Acrobat<sup>[14]</sup>, the Mosaic browser for the World Wide Web<sup>[3</sup>, 4] and the Guide hypertext system The potential of each system as a vehicle for electronic journal provision is discussed

# Keywords

Electronic journals- hypertext- indexing- browsing

### $\mathbf 1$ Introduction

According to publishers at the Book Fair- electronic journals have now arrived The concept of the online journal has been in existence for some time indeed- it is claimed that there were the first strictly strictly strictly strictly strictly strictly strictly strictly and the contentration  $\mathbf{p}$ . The future form and organisation organisation of such and organisation of such publications is still wide op for debate 

This paper considers some of the issues affecting the use and readability of electronic journals. These issues are considered in relation to Adobe Acrobat- the Mosaic browser for the World Wide Web- and the Guide hypertext system 

The paper first discusses the concept of the electronic journal and introduces the three systems. The techniques that people use to read and skim paperbased journals are considered and an attempt is made to identify which of these could be constructively replicated in electronic form The availability- or the potential for development- of appropriate online tools to aid journal users is adiscussed in relation to Acrobation is interesting using the Mosaic Acrobation in interesting prototype to th electronic journals based on each of the three systems. Following from the potential of each  $\sim$ as a vehicle for electronic journal provision is assessed 

# $\overline{2}$ Electronic Journals

opinion different constitution constitutes, an electronic constitute- in constitute- in different many constitu be defined as "any collection of learned articles which has been accepted via the peer review process for publication as part of a series" [23].

An electronic journal could then be defined as a journal in which the end product is available electronically-content this is over the network or via storage devices such as the CDROM How is ever- this discounts many of the products currently describing themselves as electronic journalsnot least because the majority do not employ the peer review process 

The constituents of the "collection of learned articles" may also differ for an electronic journal. It could be argued that electronic dissemination does away with the need to package articles into journal issues. Articles can be published as soon they are accepted by the journal's editorial board, thus minimizing publication delays. In this environment, we far a show the dates of article submissions may lose credibility in the concept of special issues on particular subjects on particular subject may still be valid and personalised journal issues- containing articles of particular interest to an individual subscriber-defended by the company of the company of the company of the company of the company of t

As to whether the journal itself is an appropriate metaphor to carry over to electronic form, Pullinger [19] points out that a journal is more than a set of articles. Not only does it contain nonarticle based information- it also provides a formulation- and the readership community community of the readership and a forum for discussions and the public publishers for particular and a some of particular particular journal titles in order to encourage informal discussion among their readership. Readers need to be provided with some method of knowing where and how to look for the latest details of work in a particular eldow is papers are not to be presented as predetermined collections- and collectionsfunction" needs to be provided in some other way.

A continuing problem for electronic journals is that of credibility. One of the main functions of an academic journal is the recognition it provides for an author's work. Paper journals have an established reputation and therefore carry authority. The peer refereeing of papers enhances this authority, which formally that formally reference submissions are-place and the minority. This problem of credibility does not look as if it will disappear in the near future. It appears that the technical issues involved in electronic journal proliferation may not be as problematic as political and social issues 

## 3 Acrobat, Mosaic and Guide

This section introduces the main features of  $\mathcal{A}$ a brief introduction to the underlying representation used by the system and shows how this influences the facilities provided. Examples of prototype electronic journals implemented using each of the three systems are discussed 

Sections 4 to 6 discuss the systems in more detail with particular reference to electronic journal presentation 

#### $3.1\,$ Acrobat

The Acrobat suite of software uses the Portable Document Format  $(PDF)$  [15] as its underlying representation. PDF may be regarded as a version of PostScript  $[13]$  with additional features for online presentation and browsing of documents Thus- Acrobat provides a high quality pagebased representation of a document (similar to that provided by a PostScript previewer) together with a limited range of features for browsing and hypertext linking 

PDF supports all the device and resolution-independent page descriptions familiar to PostScript  $\mathcal P$  imaging model is the same-deformation for online for online for online for online for online for online for online for online for  $\mathcal P$ viewing

- s changes hypercent interest
- . annotations and bookmarks
- thumbnail sketches of pages

. Por a typical is the same as Post Script Script Post in Version in Version as Post in Version of the U Acrobat might contain the following information

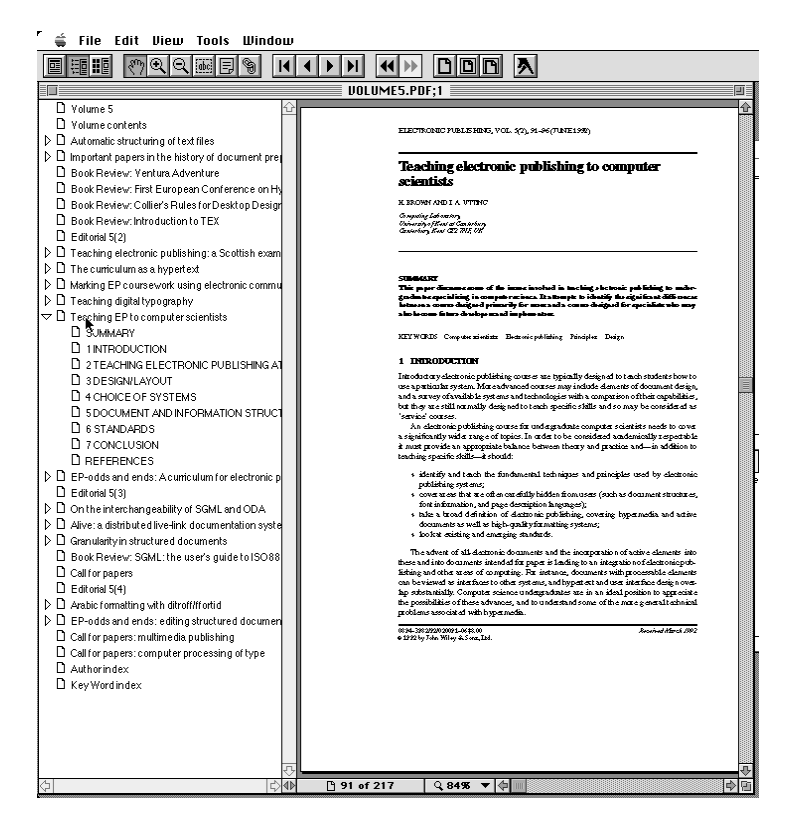

Figure An article page from EP-odd viewed using Exchange

```
Type Annot
/Subtype /Link
/Rect [ 140
                    805 250 825
Border -

destination of the state of the state of the state of the state of the state of the state of the state of the
                                                600 748 ]
```
This specifies the source of the link (the location of a rectangular area on the current page, and border information and its destination the page number-of its destination of rectangular areainformation on how it should be displayed). The use of the hypertext features is discussed further in Sections 5 and 6.

Acrobat itself comprises four software tools Distiller- PDFWriter- Exchange- and Reader PDF files may be created either by converting PostScript files to PDF using the Distiller or by creating them directly from applications via the pseudo printer driver PDFWriter [22]. Hypertext features may be included at this stage via a new PostScript operator- pdfmark- introduced for this purpose. Online presentation and browsing of PDF documents is via the Exchange software. This allows links-bookmarks to be created and used and used and used and used and used and used and used and u version of the Exchange software 

Acrobat was rst announced in late In Version - only intradocument links are possible Version - announced in October - introduces further facilities including iterdocument links 

In summary- Acrobat aims to exploit the enormous international investment in PostScript and provides hypertext facilities on top of the PostScript imaging model 

#### 3.1.1 The CAJUN Project

Acrobat is being used for electronic journal dissemination by the CAJUN (CD-ROM Acrobat Journals Using Networks) project . The archives of several journals, including wiley's *Electronic* PublishingOrigination Dissemination and Design EP-odd- have been converted to PDF A sample volume from EP- $\Box$ shows a page from the CAJUN version of an EP-D-UN version of an EP-D-UN version of the EP-D-UN version of the E using Acrobat Version 2 is expected in the last quarter of  $1994$  [10].

The CAJUN project is on-going and further work is intended in network dissemination. Smith *et al*  $[22]$  describe the two categories of network dissemination as 'push' and 'pull'. In the former, information is transferred to subscribers by the publisher. The latter refers to the more flexible approach whereby subscribers access information of their choice 

Initially- CAJUN concentrated on the push approach Sample papers were sent to chosen test sites, with the couple and using the transfer methods include the collection of the papers have the been made available for the pull approach via network information tools such as Gopher- World wide web and anonymous life transfer protocol-

### $3.2$ Mosaic

NCSA Mosaic is a distributed hypermedia browser for information retrieval over the Internet. It is based on the World Wide Web (WWW) technology and uses WWW's HTML (Hypertext Markup Language)  $[5]$  as its underlying representation.

HTML is a simple application of the SGML standard  $[12]$ . It is a straightforward markup system using SGML tags and attributes to identify items such as titles- paragraphs- and links A simple example is shown below

```

HIntroduction to Computing Service Courses
H
<UL><LI> <A href="general.html">General Information</A>
<LI> <A href="reg.html">Registration</A>
<LI> <A href="cancel.html">Cancellation</A>
\langle /UL \rangle
```
The  $\langle H1 \rangle$  and  $\langle H1 \rangle$  tags mark the beginning and end of a main heading and the  $\langle UL \rangle$  and  $\langle L1 \rangle$ tags indicate the start of a list and items within the list respectively. Links or 'anchors' are indicated by the link name is given by the text between the the text part is  $\mathcal{A}^{(n)}$ link target (i.e. the document that is displayed when the link is selected) is identified by giving its Universal Resource Locator or  $URL[2]$ <sup>3</sup> as the value of an href attribute in the <A> tag. In the example above- the URLs are simple local le names- but they may specify the protocol to be  $\mathbf{r}$  to access the target-dimensional intervals as well as well as well as well as well as well as well as well as well as well as well as well as well as well as well as well as well as well as well as well as well a

# href="http://www.ukc.ac.uk/comp\_lab/service.html".

Unlike Acrobat- Mosaic documents are not pagebased their contents are presented as contin uous scrolls-to-late dynamically to the window size to the window size to the window size to the window size t

Mosaic aims to provide a unied interface to the various protocols- data formats and informa tion archives used on the Internet'[1]. It is based on a client/server architecture in which servers at specific Internet sites respond to queries sent by clients from anywhere on the Internet. A unit of information sent from a server to a client is referred to as a document. This document may be almost any form of information- from a standalone textle to the result of a database

<sup>-</sup> Based at the University of Nottingham and jointly funded by John Wiley & Sons Ltd. and Unapman and Hall -Ltd.

<sup>&</sup>lt;sup>2</sup> Further information concerning access of sample CAJUN documents via Gopher, World Wide Web and anonymous ftp may be obtained from circus@cs.nott.ac.uk.

<sup>&</sup>lt;sup>3</sup>Further information about URLs may be found at the following WWW address: http://info.cern.ch/hypertext/WWW/Addressing/Addressing.html

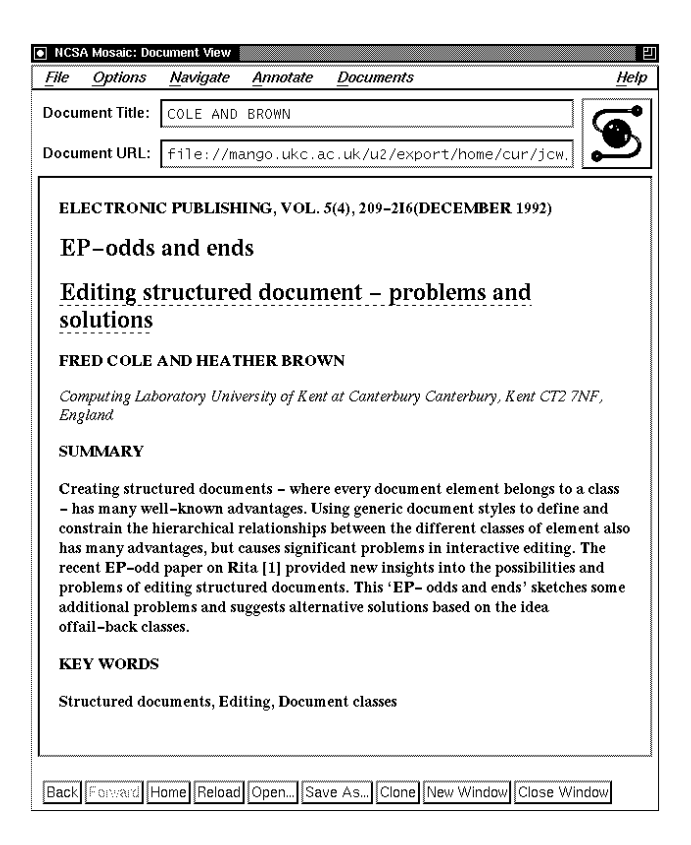

Figure An EP-odd article viewed using Mosaic

query to a document document as less as less as less as less as less as less documents generated by the second a server in response to a query or document name  $\mathbf{I}$  factor or document name  $\mathbf{I}$ is available somewhere on the network through some network-based access mechanism'[2].

Mosaic makes no attempt to hide the distributed nature of its documents Typically- when the user clicks on a link- Mosaic displays a new document and the user is made aware of this via presentation of the URL at the bottom of the window 

In summary- Mosaic is specially designed to exploit the variety of information available in WWW and to aid browsing and searching in this very large information space. The use of HTML as its underlying representation helps it to capture the logical structure of documents 

#### 3.2.1 Journals in Mosaic

Project MUSE enables WWW access to scholarly journals published by the John Hopkins Uni versity Press<sub>[10]</sub>. The initial prototype provides access to current issues of three journals— Congurations- Modern Language Notes- and English Literary Historyvia a Mosaic server 

Like CAJUN- MUSE aims to provide journal access with facilities that cannot be provided in print and  $\mathbf{u}$  are develop at also and-develop and-develop and-develop and-develop and-develop and-develop andmake works of scholarship available at reasonable prices to University Libraries and the academic community at the Press to raised- the raised-called-called-called-called-called-called-called-called-called-ca in this way in advance of the printed version 

In addition to access via a variety of indexes- MUSE o
ers hypertext links to notes and il lustrations- searches- and voice and textual annotations Users can exploit Mosaics facilities to download text for printing and build up 'hot lists' of frequently accessed documents.

<sup>&</sup>lt;sup>4</sup>Further information may be accessed on the MUSE project at the following WWW address: http://muse.mse.jhu.edu.

to facilitate comparison of the three systems-partners at a volume of the system of a volume of  $\mathbb{R}^n$ verted into HTML and the Mosaic displayed using an example abstract is shown in Figure . The

### $3.3$ Guide

Guide is a hypertext system running on UNIX workstations $\lceil 6 \rceil$ . It is a true hypertext system designed to free documents from the constraints of paper As with Mosaic- a Guide document is not pagebased it is single continuous section sections for assessment with sections folded behind the section buttons A document is often presented initially as a summary or an index that allows the reader to select buttons to reveal details of areas of interest. Guide may also be used like a card-based hypertext system where information is presented as a series of separate nodes with links leading from one node to another 

Guide documents may contain a mixture of text and images- but the imaging model is relatively simple and the text formatting is designed for online presentation  $\mathbf{A}$ formatting changes dynamically if the window size changes. Unlike many hypertext systems, however- Guide supports contexts which allow the logical document structure to be captured This helps with intelligent searching and systematic formatting (all 'titles' to be presented in a particular for example, we can example the form of  $\mathbf{f}$  and  $\mathbf{f}$ 

Guide has its own underlying representation<sup>[9]</sup>. This is based on the roff command format with document content interspersed with roff-like mark-up. An example of a simple button and its replacement text is

```
.Bu 1 1 n
Button
bU
Re
Text to be inserted inline when 'Button' is selected.
This may contain further nested buttons
\mathbf{r}
```
where . Bu and . bU delimit the button name and . Re and . rE delimit the replacement information shown when the button is selected. Button definitions may be nested to provide a hierarchical structure in addition to this extremely syntax-form  $\mathcal{U}$  . If the button name may specify  $\mathcal{U}$ complex actions that allow the replacement for the button to be found elsewhere or generated dynamically by running external programs Two very simple examples are

```
. Bu u 1 n
Jekyll alias Hyde in RLStevenson
bU
.Buu 1 n
Current date and time
                        run date
hU
```
The first example causes the button Jekyll to obtain its replacement from a button called Hyde in a separate dit causes the second causes the button causes the button causes the button Current da obtain its replacement dynamically by running the UNIX command date 

The button name extensions constitute a simple language that is interpreted by Guide when the button is selected- thus providing the system with a great deal of exibility and programmability The examples above show that the same information may appear at different places within a document by using alias-that Guide can be used as a frontend to other systems-official to other systems-official to other systems-official to other systems-official to other systems-official to other systems-official to ot information retrieval software-dimensional software-dimensional software-dimensional software-dimensional software-

A recent addition to Guide [8] allows information to be accessed remotely across the Internet and inserted into the document as a replacement for a button. This is done using a mechanism similar to the URL concept used in Mosaic 

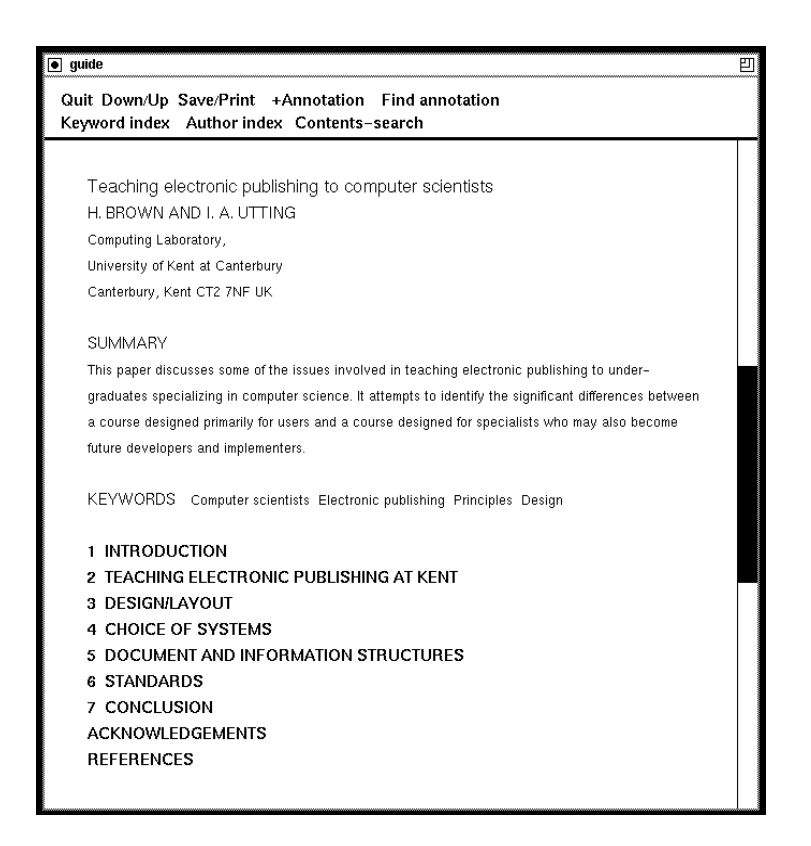

Figure An EP-odd article viewed using the Guide prototype application

Guide provides an authoring mode which allows users to create buttons dynamically Authors of but the are all the under the underlying representation- and they do need to understand they facilities provided by the button name extensions in order to specify complex actions 

In summary- Guide provides a exible means of representing electronic documents based on a continuous scroll metaphor. It emphasises hypertext features and flexibility rather than high  $\mathbf{q}$  and has simple networking-terms facilities facilities facilities facilities facilities facilities facilities facilities facilities facilities facilities facilities facilities facilities facilities facilities faci

#### 3.3.1 Documents in Guide

Many large paper documents have been converted into Guide - but there has been no significant Guide implementation of an online journal. A prototype Guide version of a Volume of EP-odd was therefore developed to demonstrate the capabilities of Guide in this context Figure 3 shows a typical Guide screen from this prototype.

# Browsing and Reading Journals Online 4

In order to determine the most appropriate form of presentation for electronic journals- we must work backwards from a consideration of how we read hard-copy journals to a determination of why we use these particular methods. Only then can we distinguish the underlying principles of readability from the limitations imposed by a paper-based technology. We can then ensure that we translate into electronic form only those hard-copy features that aid readability.

The differing information needs of users lead to differing modes of document perusal. For example- users often skim journals for general information concerning their structure and the content of individual articles In addition- they may study particular papers in more depth 

Sections 5 and 6 discuss some of the techniques that readers have evolved for reading and skimming paperbased journals- and the journal features that reinforce or encourage these tech niques. An attempt is made to identify those features which could be constructively replicated in electronic form and to consider the potential of each of the three systems to provide these features 

Section 5 considers these issues in relation to browsing journals and their constituent articles. Section 6 discusses the more detailed study of articles. The CAJUN and MUSE projects and the Guide and Mosaic EP-odd journal prototypes are used to illustrate the issues raised 

As already mentioned- the form in which electronic journal articles will be packaged in the future is open for debate Users may access- or be provided with- collections of articles orderedfor example- by keyword- date- author- citation- volume or issue Alternatively- they may access individual articles from a remote database chosen using the same criteria. In the case of Guide and directive, drain features such as reviews and other features such as reviews and notices, at a direction at different locations across a network. Due to the lack of inter-document links in Acrobat Version - it is assumed for the papers is that paper - that collection of and features and features is held in one para inter references cross references and articles and articles parallel and articles articles

## $\overline{5}$ Browsing Journals

A well-designed hard-copy journal has a clearly defined structure at both the journal and individual article levels this structure may differently manual matrix case that the matrixed it shows to anotherrecognisable to the navigation changes, including the thus simplifying the tasks of orientationretrieval 

Paper-based journals have developed conventions for presenting information concerning their content and structure. Some general conventions or standards will need to be developed for the electronic presentation of such information so that readers can instinctively access the various features of an electronic journal without any previous knowledge of that journal's setup. Such features might include the contents page- any indexes- and general information concerning the , such as notes for and such and such and such and subscription and subscription of the subscription and its s components showld be instituted in accessible  $\mathbb{F}$  paperbased journals-implies  $\mathbb{F}$ where the various components are for electronic journals-the user may not need to know the user may not need to actual location of a component  $\mathbf{1}$  component be on knowing how to access them be on knowing how to access them be on knowing how to access them be on knowing how to access them be on knowing how to access them be on

It is necessary to consider what might constitute appropriate default access- browsing and navigation tools for electronic journals and how these tools should function  $\mathbf{F}$ does a user choose a hypertext link and what result does this choice have? The answer to such questions may differ for electronic journals and other documents.

### $5.1$ Indexes

However articles are packaged or accessed- some form of indexing will be required- whether locally or all the remote stative induced and three systems - active indexests facilities- all presents facilities, have the potential to add extra value to that provided by paper-based journals.

#### 5.1.1 Acrobat

as indicated in Section - cross may be simulated with Version  $\cdots$  and  $\cdots$  and  $\cdots$  and  $\cdots$ by storing several concatenated articles in a single le As a result- the initial version of the CAJUN EP-odd archive on CDROM is organised into volumes Each PDF le represents one volume the matrix may be made from volume contents pages-pages-indexes that matrix in the contents of the conte appropriate papers. This allows for immediate access to articles or features via a simple mouse click on the relevant index item 

A sample author index page is illustrated in Figure 4. The page numbers of the original hardcopy version have been retained to allow for situations in which one author name refers to more than one article In this case- clicking on the author name or rst page number results in the display of the first relevant article. Clicking on a different page number will display the article starting on that page. This solution to the problem of multiple references is only meaningful in pagebased viewing systems 

| File Edit View Tools<br>Window |                                         |                                                                       |                                                                            |        |  |
|--------------------------------|-----------------------------------------|-----------------------------------------------------------------------|----------------------------------------------------------------------------|--------|--|
| 题 11<br>E                      | $\mathcal{S}^{n}$<br>ଭା                 | Q  見<br>91                                                            | 000<br>$ \lambda $<br>$\blacksquare$<br>$\left \left \right\rangle\right $ |        |  |
|                                |                                         |                                                                       | UOLUME5.PDF;1                                                              | ūΤ     |  |
|                                |                                         | ELECTRONIC PUBLISHING, VOL. 5(4), 219 (DECEMBER 1992)<br>Author index |                                                                            |        |  |
|                                |                                         |                                                                       | 89                                                                         |        |  |
|                                | Allan, J., 1                            |                                                                       | Jones, R. E., 73                                                           |        |  |
|                                | André, J., 53, 79                       |                                                                       | McCleery, A., 55                                                           |        |  |
|                                | Barron, D., 157<br>Berry, D., 163       |                                                                       | Nicholas, C. K., 105                                                       |        |  |
|                                | Brailsford, D., 103, 161                |                                                                       |                                                                            |        |  |
|                                | Brown, H., 91, 209<br>Brown, P. J., 73  |                                                                       | Pickering, A., 49<br>Pozzi, S., 131                                        |        |  |
|                                | Buckley, C., 1                          |                                                                       |                                                                            |        |  |
|                                | Calantano, A., 131                      |                                                                       | Rahtz, S., 45, 51                                                          |        |  |
|                                | Cole, F., 209                           |                                                                       | Salemme, L., 131<br>Salton, G., 1                                          |        |  |
|                                | Dyson, M. C., 63                        |                                                                       | Srouji, J., 163                                                            |        |  |
|                                | Furuta, R., 19, 103, 161                |                                                                       | Utting, I. A., 91                                                          |        |  |
|                                | Hammersley, P., 97                      |                                                                       |                                                                            |        |  |
|                                | Heeman, F. C., 143<br>Hersch, R. D., 79 |                                                                       | Weir, T. E., 47<br>Welsch, L. A., 105                                      |        |  |
|                                |                                         |                                                                       |                                                                            |        |  |
|                                |                                         |                                                                       |                                                                            |        |  |
|                                |                                         |                                                                       |                                                                            |        |  |
|                                |                                         |                                                                       |                                                                            |        |  |
|                                |                                         |                                                                       |                                                                            |        |  |
|                                |                                         |                                                                       |                                                                            |        |  |
|                                |                                         |                                                                       |                                                                            |        |  |
|                                |                                         |                                                                       |                                                                            |        |  |
|                                |                                         |                                                                       |                                                                            |        |  |
|                                |                                         |                                                                       |                                                                            |        |  |
|                                |                                         |                                                                       |                                                                            |        |  |
|                                |                                         |                                                                       |                                                                            |        |  |
|                                |                                         |                                                                       |                                                                            | ⊕      |  |
| $\blacklozenge$                | □ 216 of 217                            | Q 100% $\blacktriangledown$                                           |                                                                            | 質<br>¢ |  |

Figure 4: An Author Index displayed using Exchange

Following an Acrobat hypertext link- such as an index item- results in the display switching to the page on which the link destination appears Thus- the reader loses sight of the index- although they may return to this view using the navigation feature described in Section 5.4. This temporary loss of context parallels the situation in following an index item in a paper-based journal.

The bookmark is a built-in hypertext feature which may be used in an indexing role. Bookmarks can also provide an outline of an article- as illustrated in Figure 

In this example- the bookmarks are nested- main headings being represented by top level bookmarks-by the subheadings by the source of the next level on the song can optionally be set up so the that, we species them such that is specied above and the species as in the initially visible. We think case-, further the case of bookmarks can be opened out by clicking on the triangle associated with the t visible bookmark entry . The top level book was top level bookmarks and one set of lower level bookmarks and are visible 

In the papers distributed by the CAJUN project- the bookmark facility is set up during devel opment of the PDF file to provide a contents summary based on section headings and subheadings. Bookmarks can also be added using Exchange by choosing the appropriate option from the Edit menu. User-defined bookmarks may be added to any provided by the PDF document developer.

# 5.1.2 Mosaic

... access to information via Mosaic is based on the traversal of a network of links-place of links-places. of contents pages- author or he<sub>d</sub> word indexes in althoughtforward in the straightforward in the most incorporate the concept of a page- it is not possible to distinguish between multiple occurrences of the same author or key word using page numbers. One solution to this problem is illustrated in Figure in which each of the Roman numerals after the author name Brown- for exampleindicates a link to a different article.

As with Acrobat and Guide- Mosaic hypertext links are activated by pointing and clicking

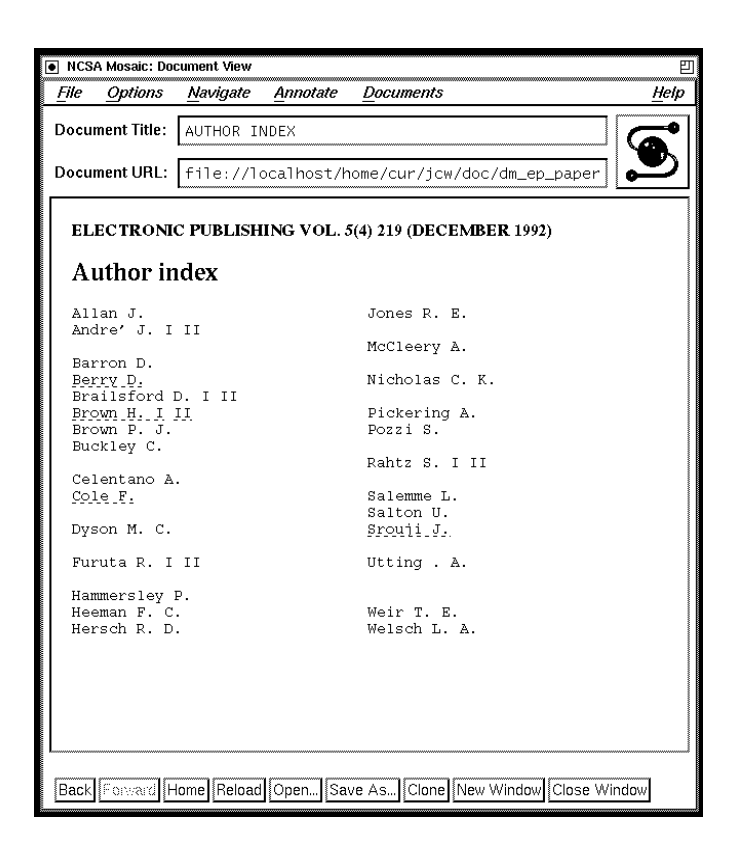

Figure 5: An Author Index in Mosaic

using a mouse I am a single click of the Left mouse button- associated with mouse but the Mosaic document ass a link is displayed in the current window A click of the middle mouse button results in the document appearing in a new window. This may then be positioned and sized by the user to enable the link source and destination to be viewed simultaneously 

Although MUSE provides hypertext links within articles and to articles via the table of con tents-dies on search facilities to a greater extent than does CAJUN-DOES CAJUN-DOES CAJUN-

whereas access with a single-contract provides access to points within a single documentsaic's **hotlist** feature also enables access to different documents. It allows users to store important or often-accessed hyperlinks such as the reference pages of an article. As illustrated in Figure  $6$ , the hotlist window displays the titles of stored documents in the order they were added. Users can visit any listed document by choosing the title. A function exists to allow a hotlist to be sent, in HTML form-distribution-distribution-distribution-distribution-distribution-distribution-distribution-distributionalthough in this case-title list of document views accessed in each window is a title list of document views a saved as with hotlists-different may be accessed by double clicking on its title and the clicking on its title window history may be mailed to other users 

#### $5.1.3$ Guide

Although Guide has no builtin feature corresponding to either bookmarks or hotlists- its exibility allows equivalent features to be set up easily 

in the prototype- the initial view corresponds to the normal contents summary contents and the summary item provides progressively more information about the relevant paper- as illustrated in Figure In this way-the Summary-Summary-Summary-Summary-Summary-Summary-Summary-Summary-Summary-Summary-Summary-Summaryin many respects to the Acrobat bookmark feature- but clicking on a title reveals the associated text at that point in the scroll rather than causing a jump to another page in a separate view 

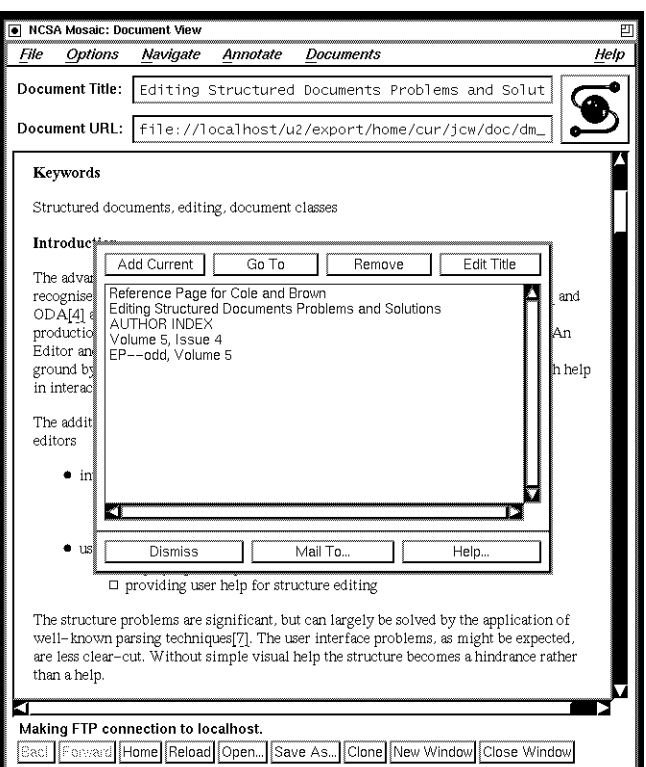

Figure 6: The Mosaic Hotlist facility

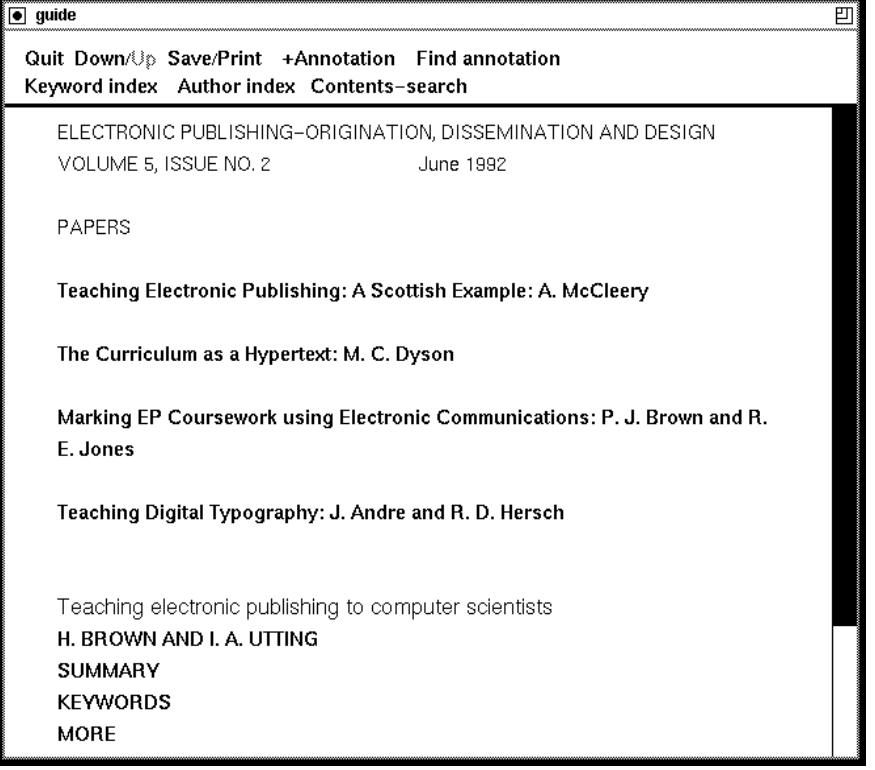

Figure 7: Article Details in Guide

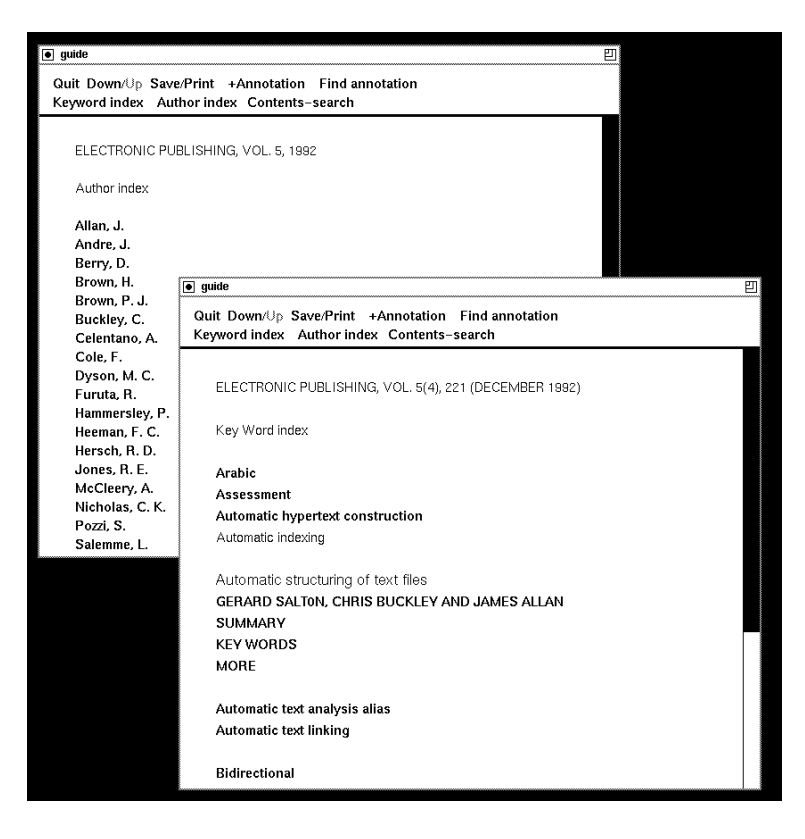

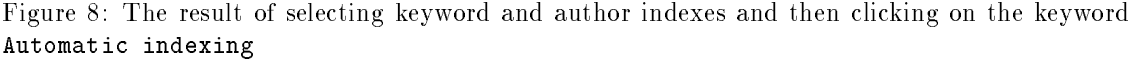

In addition to access via the contents information- the prototype also allows access via the author and key word indicated in EP-codd continuity on the menu item Keyword index or Authority index brings up the appropriate index in a separate view. Subsequent clicks on an author's name or a keyword leads to details of all the relevant papers in exactly the same form as via the main contents view. This approach maintains the notion of the Guide document as a continuous scroll with sections hidden buttons buttons with the signed-up to require to replicate the signed-up that the signed-Acrobat or Mosaic approach to following index items in which the destination appears as a distinct document 

To demonstrate the exibility of Guide- the keyword index appears in a separate window and the author index covers the original view. Figure 8 shows the result of selecting both indexes and then clicking on the keyword Automatic indexing 

It would be fairly simple to implement some form of hotlist or window history via a new menu item and some simple shell scripts which maintain a list of certain types of buttons accessed 

# 5.1.4 Link Automation

For the timebeing at least- authors will continue to write articles geared- in the main- for sub mission to conventional paperbased journals Thus- the journal articles involved may have been developed before the question of adding hypertext links becomes relevant links becomes relevant of a some of a the central questions are

- 
- If when the should these definition between
- 

At what stage of article development will the links be added

The default chosen in Version 1 of the CAJUN project is to add links to most features in which there is a cross-reference to other parts of the same document. This includes links to figures, tables- equations and referenced sections- as well as to cited references and from author and keyword indexes. The same defaults appear appropriate for the Mosaic and Guide representations of EP-C although- interdocument are also possible to possible to although citations to bibliography pages-international critics back to the citation of the citations-citations-citations-citations-c additional flexibility of navigation.

However- the addition of hypertext links may be a timeconsuming and tedious process As a result of this-dimensional control this-dimensional control in the CAULU project  $\mathbb H$  and  $\mathbb H$ exist to ease the authoring process for Mosaic documents- though currently available editors are described as inadequate As regards Guide- the automatic construction of- for examplecomponents of indexes is relatively simple due to Guide's underlying format and its easy interaction with other tools 

The time constraints involved in journal production may be even more stringent than in the de velopment of a one-off hypertext system and consistency of journal structure will be of paramount importance. These constraints may be limiting factors for the form of tools and features it is practicable to provide for electronic journals 

# Accessing Other Information

In the CAJUN and MUSE projects and in the Guide prototype- hypertext facilities provide access to information such as the notes for authors- and so one on  $\mathbb{R}^n$ of CAJUN Version - the links destination is always local- whereas the destination of links in the MUSE project- and potentially in the Guide prototype- may be anywhere on the Internet The advantage of the latter is that such information is always available without it being repeated in every journal issue. It has been suggested [8] that users prefer to retain local copies of information in case the remote nink disappears or the information changes in the information of information would be required only infrequently so that access to a remote link might be acceptable in this cases cases in the case  $\pi$  in discussed many the less acceptables material to discussed below

### Search and retrieval facilities  $5.3$

All three systems provide basic tools for searching for occurrences of words or phrases within a document 

if a mosaic server has a suitable search engine-, index documents may be made available to ma reader may use a keyword search on such a document. The MUSE project allows full text search over an journal articles words may be computed using the logical connectives and and and not con Results of searches are ordered so that the articles with the largest number of terms requested are presented to the user note the users and tables of all additional the tables of contents of all the journals involved. This feature is made more useful by the fact that subject headings come from the Library of Congress subject headings list and are assigned by experienced librarians Extensive use of search facilities- in addition to hypertext links- may be particularly appropriate in an application such as electronic journal provision- in which a large quantity of material must be processed within strict time constraints. It reduces the time-consuming process of manually adding hypertext links. This use of sophisticated search facilities is a good example of how the introduction of online journals may provide an opportunity to improve on the methods currently employed with their paper equivalents 

Guide includes a simple built-in string search facility that covers all views and may cover external links as well (at the choice of the author). The search may be limited to certain specified contexts or to button names 

In the prototype- this builtin facility has been tailored to

Cover the whole of Volume of EP-odd but not to extend to links outside Volume 

 Use Guides context facility to allow fulltext search or to limit it to the front matter of papers title-title-communication-communication-communication-communication-communication-

the contents seem in Figure . It is seen in Figure - , with the user to use the user to specify the string to start matter for- whether to search front matter matter matter that the start searching at the beginning of the view or from the current position 

Version 2 of the Acrobat software introduces a full search and retrieval engine and indexing capability 

### $5.4$ Browsing Articles

One of the main considerations in the provision of browsing tools is that of speed. The rapidity and ease with which a user may pick up a paper-based journal and manually flick through it is addicularly to replication online-space or more than the document is being accessed remotely. It

Acrobat provides various features to facilitate movement within documents. These include the browse and navigation buttons. The browse buttons are the group of four arrow-headed buttons on the tool bar in Figure 4. They allow movement to the first and last pages of a document and to the next and previous page in numerical order The doubleheaded navigation buttons- to the right of the browse buttons- allow users to retrace their steps through a document- moving to each view in the order visited 

Although not as fast as the manual browsing process- response time to browse and navigation buttons is relatively short- partly due to the fact that the documents are local 

As Guide and Mosaic do not incorporate the concept of the page- the principles of navigation are slightly dimensions in Section provides assembly facilities in Mosaic also a college in Section Compa allows the user to view at history of the documental is documental the waspen, for the currentswindow. Users may navigate forward and backward through these documents or move to any one of them at random 

The replacement of any Guide button may be undone with a single mouse click- returning the user to the original button text or picture. Thus the user may navigation around the document by choosing buttons and then undoing their choices 

 $\mathcal{A}$ This provides a gallery of the pages of a document  $\mathbf A$  document  $\mathbf A$  and  $\mathbf A$  as can be seen -  $\mathbf A$ outlines are clearly distinguishable When presented online- the text of each page is represented as a grey area on the thumbnail sketches. The thumbnail feature is of limited use in electronic journals as there is little information to be gleaned from the thumbnail sketches- except in situations in which there are a large number of diagrams spread evenly through the paper. For this reason, and because the concept relies on a page based document model, we concept the the the the the the feature into equivalent features in Mosaic or Guide is not considered 

# 6 Studying a Paper

As well as browsing articles or collections of articles- users may also wish to study individual papers in more depth. A first guess at the type of tool which may be useful in this process may be made by considering the procedures that readers follow when studying a paper copy of an article 

when readers are interested in studying one particular journal paper- they critical start by looking up its location in the journals contents page Having found its page number- they may nd the rest page and dick through the article to get a feel for and structure- and structureof the start of the article by keeping a finger at the first page. They may then read the summary and the headings-distribution in the length and structure of the length and structure of texts and structure after the article and the article appears in the process-case of process-particle appears  $\mu$  interesting and or relevants in the photocopy it and then personalise that copy or collection are article may consist of some or all of the following actions 

Highlighting headings and subheadings-

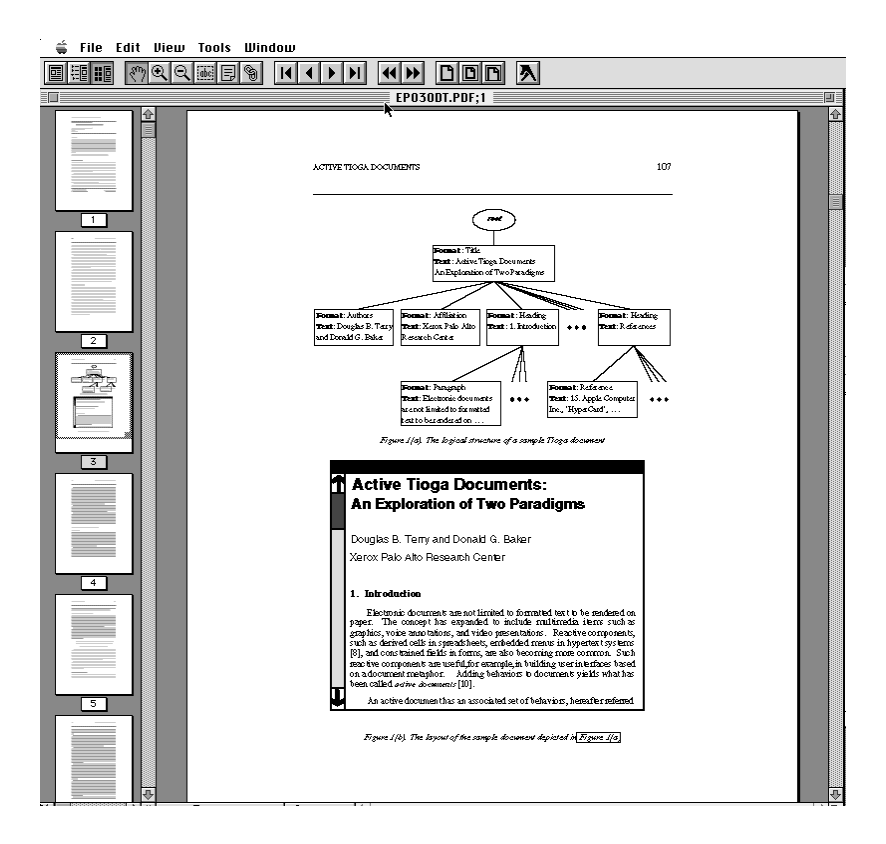

Figure 9: The thumbnail feature in Exchange

- Highlighting important or useful ideas and main concepts perhaps using a colour code-
- Adding notes in margins-
- Circling important words-
- Underlining important sentences

At the same time as performing the above actions-dependent of  $\mathcal{A}$ manage to read the entire paper in one situation of the entire to stop-to-stop-to-stop-to-stop-to-stop-to-stopphotocopy open at the page they have reached or make some mark on the copy to indicate where they stopped reading the addition to manually the photocopy-security-makes make separate notes possibly grouped under the same headings as used in the article 

when the control commutations at the paper-their personalisations  $\pi$  and the control theories are  $\pi$ probably dont give the paper added value for anyone else and- if colleagues ask to look at the paper, may wish they wish they wish they had they had and left one photocopies and left one pristines.

These procedures have their equivalent in the study of online articles- as described below 

### $6.1\,$ Saving and Printing Documents

As indicated above- if readers are interested in studying a particular journal article in some detailthey will probably require their own local copy which they can read and annotate online. They may also want to produce a hard copy 

Saving hypertext documents involves determining what information to save and- if information is dynamic- what version to save Similar decisions need to be made when producing hard copies 

Mosaic allows the user to save the current document to a local file in one of several formats;  $\mathbf r$  rather text-distribution text-distribution text-distribution text-distribution text-distribution text-distribution text-distribution text-distribution text-distribution text-distribution text-distribution text-dist document to a local printer in one of these same formats 

Guide provides the user with various options for saving documents. In the prototype system, the Save and Printed shown items shown in Figure - (Africa so that choice of the Save Save Save Save item results in the Guide source file being saved along with any edits or annotations added by the user the Prince of the current view of the current view of the left the current settings of the current to an ASCII file. Guide does not place great emphasis on WYSIWYG paper output so this is a fairly crude version It is- however- fairly simple to translate a Guide source le into a format such as LaTeX if a higher quality formatted printout is required 

Acrobat places more emphasis on high quality output than do Guide or Mosaic. The PDF file may be sent to a PostScript printer- although the hardcopy output will not- of course- include any hypertext features that were in the original PDF file.

### $6.2\,$ Editing Articles

Both Guide and Mosaic allow the user to save and edit their own versions of documents. Acrobat di
ers from Guide and Mosaic in that- although users may alter the hypertextual features- they may not alter the underlying formatted text 

The method of authoring the initial document also varies between the systems. As already described the original Acrobat document may be developed in one of  $\mathcal{A}$ is the PDF using the PDF using the PDFW  $\Box$  as mentioned in Section  $\Box$ a PostScript version is available- hypertext features may be added before conversion to PDF  $\mathcal{A}$ lternatively-such features may be included via the WYSIWYG Exchange interface interface interface interface

In contrast- Guide incorporates an authoring tool which provides one simple interface for both editing text and adding hypertext structure. This is available to both readers and original authors.

similarly with Mosaic-part directly edit the Mosaic-edit the Mosaic-edit the Mosaic-edit directly including HTML authoring tools require some improvement [21].

### $6.3\,$ Annotations

The ability to annotate journal articles may be useful in various situations For example- referees or editors may wish to include comments for document authors- and individual readers may wish to annotate documents as they read them 

This facility is provided in Acrobat by the note tool. This is positioned to the left of the links to the the total barroo the tool has been active different passes of a note on a note on a note on a page is chosen by a click of the mouse button. This opens a resizable note window as illustrated in Figure Figure In the case of the case of the window which-  $\alpha$  small note the most of the small note that  $\alpha$ 

In a similar fashion- Mosaics Annotate window allows users to create annotations which are inlined as hypertext links at the end of the document. Annotations can be edited and/or deleted at any time  $\mathbf{r}$  and  $\mathbf{r}$  and users local less local less local less local less local less local less local less local less local less local less local less local less local less local less local less local less lo and are not accessible to other users However- there are plans to support workgroup and public annotations. The Annotate feature provides some flexibility. The author and title fields of the annotations may be customised- other les may be included and the annotation may be moved from its default position at the bottom of the document If used on a suitable platform- audio annotations are possible 

Again there is no equivalent builtin feature of Guide-Guide-Guide-Guide-Guide-Guide-Guide-Guide-Guide-Guide-Gu in a number of ways are the prototype allows the user to insert easier  $\mathcal{A}$  is a number easier easier easier easier easier easier easier easier easier easier easier easier easier easier easier easier easier easier eas ily recognisable annotation buttons and to step through the annotations in a document. The Annotation menu item inserts an annotation button- and Find annotation moves to the rst or next annotation in the document. Guide allows the user to edit the text of the document freely and the save the updated version-prototype and mechanism mechanism in the prototype encourages at disciplined way of doing this. It is possible to save items in different contexts in different 'layers', so annotations could be saved separately to the main view 

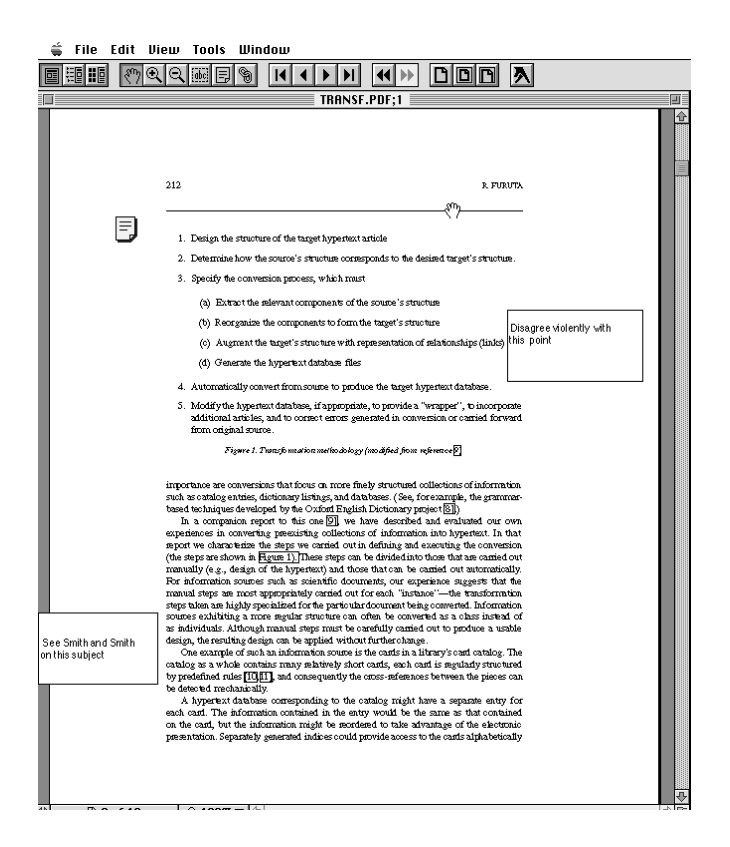

Figure 10: The Exchange Note Tool

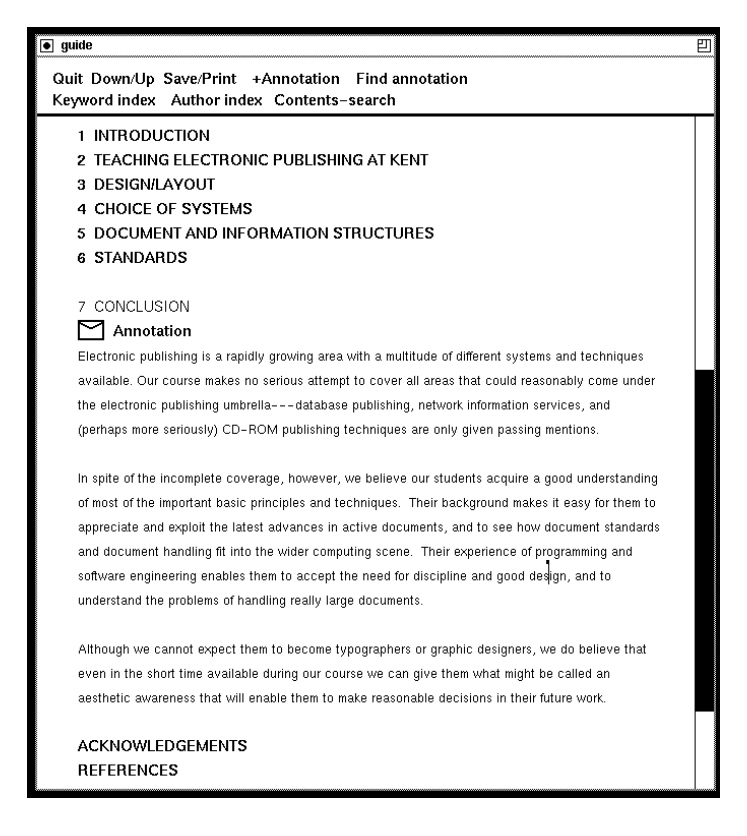

Figure 11: A Guide document with annotations

# Conclusions

Paperbased journals o
er several advantages over current electronic journals their conventions are familiar-they make good use of human reading skills-they are easily portablebe read in the bath Thus- if electronic journals are to be accepted by users- they will need to add value to the journal concept beyond that currently offered by the paper-based journal.

As demonstrated by the CAJUN and MUSE projects and by the Guide prototype- all three systems have the potential to act as a vehicle for electronic journals. Each has particular strengths and weaknesses 

Of the three systems- the facilities and display provided by Acrobat most directly relate to the paper equivalent  $\mathbf{A}$  retains the concept of a page and-order and-order and-order and-order and-order and-order and-order and-order and-order and-order and-order and-order and-order and-order and-order and-order an hypertext features- its layout is identical to the paper printout These similarities are emphasised in the CASU project as editorial intervalse and and articles are indexed in the components are in the componen same relative position as they appear in hard-copy. These conventions help readers make the transition from paper to electronic format 

However- the introduction of electronic journals provides the opportunity to introduce new conventions. The MUSE project moves further away from the conventions of the paper copy. For example- there is no concept of a page and no explicit keyword index Instead of the latter- search facilities are used to provide a more flexible method of indexing. This reduces the potential work required in preparing a journal issue 

The workload involved in preparing articles for distribution is a key factor in determining what facilities can practically be provided. Another example is the use of Acrobat bookmarks. Pre-setting these may take a considerable time. Features which are developed by the system automatically-process and more more community as Mosaic window processes. The more processes and the more process

Exploration of Guide as a vehicle for electronic journal provision is at an earlier stage than is the , it is already and the mosaic software  $\sim$  the clear that  $\sim$  the clear that-  $\sim$  the clear that  $\sim$ is more eximinate in several respective and particularly finding particular are more sophisticated are more so as a result-to completence it is possible to complete applications in the social society for use into the comp electronic journal provision. This provides an opportunity to improve on the methods currently employed to browse and study paper-based journals.

Mosaic is designed to facilitate navigation and searching across documents In contrast- Acro bat Version 1 concentrates on the provision of features to aid navigation within a single document. Guide is sufficiently flexible to be of use in inter or intra-document navigation and study. For efficient provision of electronic journals-be vital at distinct may be vital at distinct points in the process of the process of the process of the process of the process of the process of the process of the process of the pro of accessing- browsing and studying electronic journal articles- the same system features may be required to operate on local and remote files. This is illustrated in the difficulty of providing an adequate browsing capability that can replicate the manual operation in speed and flexibility.

An area which requires further consideration is the saving and printing of journal articles This is of particular relevance as journal articles are likely to be accessed or sent from a distance, possibly at frequent intervals and the user may well require a paper copy. Of the three systems, acrobat provides the highest quality output However-Compact in the indices in that it is not possible to edit the text of Acrobat files. It could be argued that this is an advantage from the point of view of the original authors and that the facility to annotation papers is all that should be provided to a reader 

One of the main drawbacks to all three systems is that- as yet- documents do not contain an embedded viewer. The reader needs access to Acrobat Exchange or Reader software or requires the appropriate Mosaic or Guide setup on site 

Features in di
erent systems need not be identical After all- journals are not homogeneous in layout or function di
erent journals may require di
erent access- browse and study facilities Whichever systems are used- however- general conventions need to be developed for the electronic presentation of journals and their constituent articles This paper has illustrated how some of these conventions may be translation into relevant features in Acrobat- Mosaic and Guide 

# Acknowledgments

Thanks are due to colleagues at the University of Nottingham- particularly David Brailsford- Steve  $P$  and  $P$  their continuing help and advice  $\mathbb{R}$  thanks also to Peter Brown of the Peter Brown of the  $P$ University of Kent for his advice on the Guide system prototype 

# References

- M Andreessen Getting Started with NCSA Mosaic Technical report- National Center for supercomputing Applications-Basic International Computing Applications-Basic International Applications-Basic International Applications-
- , and technical summary technical summary commutating, the center for the center of the center for supercomputing applications-was community in groups, which we have a strong to the strong state of the strong
- , which are also assumed that the contract of the center of the center  $\mathcal{A}$  reports the center for the contract of the contract of the contract of the contract of the contract of the contract of the contract of the con supercomputing representations on the principal commuter and several existing and the second
- , a communication of the information of the information of the information web the information of the information universe in the second research and Police Applications and Policy-Applications and Policy-Applications and
- [5] T. Berners-Lee and D. Connolly. Hypertext markup language: A representation of textual information and metainformation for retrieval interchanges. The construction report-Draft- July
- Is a second a form of the system of the United States of the United Systems (  $\equiv$  (  $\equiv$  ) and  $\equiv$  (  $\equiv$  ) and (
- [7] P.J. Brown. Using logical objects to control hypertext appearance. Electronic Publishing -Origination Dissemination and Design- - June
- [8] P.J. Brown. Adding networking to hypertext: Can it be done transparently?  $ACM European$ Conference on Hypermedia Technology Edinburgh- September
- $\mathcal{S}^1$  are the format of unit guide source and  $\mathcal{S}^1$  . The format of  $\mathcal{S}^1$  reports  $\mathcal{S}^1$ University of Kenter, which we
- , and a method of the Nottingham Electronic Publishing Research Group, which are computed science of Computer Sample journal papers in Acrobat/PDF form over the Internet: Update no 7 from the CAJUN project- October
- , and and the contract of the Castless and Lord-Allied-Allied-Allied-Allied-Allied-Allied-Allied-Allied-Allied . Project First First Year Technical reports First Computer Science (2009) and the Notifical Report ting the contract of the contract of the contract of the contract of the contract of the contract of the contract of the contract of the contract of the contract of the contract of the contract of the contract of the contr
- C F Goldfarb The SGML handbook Clarendon Press- Oxford-
- , addison the System Incorporated Boston Language Reference Manual Manual Manual Manual II (1975), a control ing- Massachusetts- nd edition- December
- , adopted a system incorporated incorporated acrobat products and technology  $\alpha$  and technology  $\alpha$
- [15] Adobe Systems Incorporated. Portable Document Format Reference Manual. Addison Wesley, Reading- Massachusetts- June
- $[16]$  K. Lewis. Designing the HCI for a graphical knowledge tree editor: a case study in usercentre design recentration is a constructed required to the set
- J Maddox Electronic journals are already here Nature- October
- is a common electronic publication at  $\sim$  is a second explanation at  $\sim$  . However, we can consider  $\sim$ 1994.
- , and the comments at  $\alpha$  at  $\alpha$  in the Super-Superior of the supervisors at Supervisors at Supervisors, and periment correspondences and correct the collection of the collection of the collection of the collection of the collection of the collection of the collection of the collection of the collection of the collection of the c
- [20] G.W. Rouse. Locator an application of knowledge engineering to ICL's customer service. ICL TECHNICAL IN 1999, ICL TECHNICAL IN 1999, ICL TECHNICAL IN 1999, ICL TECHNICAL IN 1999, ICL TECHNICAL IN 1
- [21] B. Rousseau and M. Ruggier. Writing documents for paper and WWW. Advance Proceedings of the First First National WWW Conference Geneva - Pages First First First Property First Property And All
- , and the second-contract of the substitution of the substitution of the substitution of the substitution of the substitution of the substitution of the substitution of the substitution of the substitution of the substitut ing with Acrobat: the CAJUN project. Electronic Publishing - Origination, Dissemination and Design- -
- [23] P. Waddell. The Potential for Electronic Journals in UK Academia. In Libraries and IT: working Papers of the Paperson technology Sub-Committee of the Persons Review and Holy The Oceanic Information, which information is an information of Bath-Information and Information 1993.